## SMART-MR15<sup>™</sup> CDMA (Verizon) Activation

Nov/Ate

To activate your SMART-MR15 on the Verizon network, please follow these steps:

- Obtain a Verizon Wireless Account. You will need to provide: Verizon Wireless with the following information:
  - a. Product Name: SMART-MR15 CDMA (Verizon) [Part Number: 01018606]
  - Modern Serial Number (MEID): Modern serial number from SMART-MR15 product label.
- Activate the modem with Verizon:
  - Apply power and establish a serial connection with your product, as outlined in the SMART-MR15 Quick Start Guide.
  - b. Send the following commands to the receiver:

| Labe | llo | catio | าท |
|------|-----|-------|----|

| NovAtel Command | Guidance                                                                                                    |
|-----------------|----------------------------------------------------------------------------------------------------|
| LOG CELLSTATUS  | It is recommended that you check this log to verify the modem state is ENABLED, that signal strength is acceptable, and that your modem is registered on the Verizon Wireless Network prior to cellular activation. |

| NovAtel Command      | Guidance                                                              |
|----------------------|-----------------------------------------------------------------------|
| CELLACTIVATE verizon | This command will provision the module for use on the Verizon network |

3. Your product is ready for use.

WARNING:

Cellular data consumption and service charges are dependent on the configuration of your

SMART-MR15 receiver and data logging rates.

Dealer/Integrator Label Goes Here

For further information, contact NovAtel Customer

Support at:

Email: support@novatel.com
Web: www.novatel.com

Phone: 1-800-NOVATEL (1-800-668-2835)

U.S. & Canada

+1-403-295-4900 (international)

Fax: +1-403-295-4901

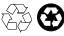

© Copyright 2011 NovAtel Inc. All rights reserved. Printed in Canada on recycled paper. Unpublished rights reserved under international copyright laws. Recyclable.

GM-14915104 Rev 1 Jan 21, 2011